# **Product Engineering Guide**

OSM v20 Meissner v10

### *Introduction*

The Meissner OSM links a Mega Systems Technologies UPS (called Meissner System in this document) to ObServer. The OSM can obtain a list of read only values from within the Meissner system, such as charge and battery statuses.

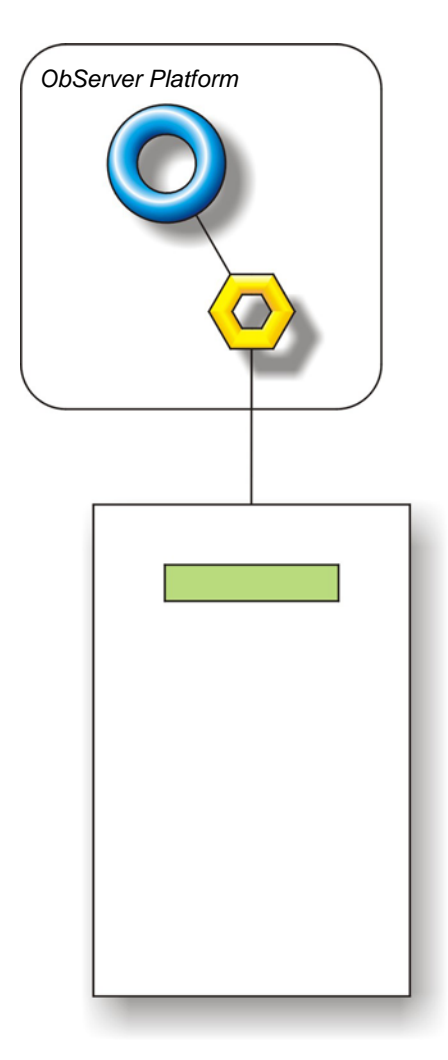

#### *Notes*

No control over the Meissner system is possible as the OSM.

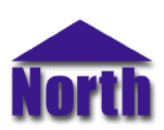

#### **North Building Technologies Ltd**

## *Engineering*

#### *Step 1 – Install OSM*

The Meissner OSM is installed automatically with all ObSys editions. Refer to the 'ObSys CD sleeve' for details on how to install ObSys.

#### *Step 2 – Plug in Meissner OSM to ObServer*

Use object engineering software to locate the ObServer Setup object. Assign the Meissner OSM to an available channel. Refer to *'ObServer v20 Application Engineering Guide'.*

Note: After inserting the OSM, your engineering software may need to re-scan the ObServer object in order to view the OSM.

#### *Step 3 – Configure Meissner Module*

The Device label and Alarm Object require engineering in the Module. Use object engineering software to view and modify the module objects within the OSM.

Note: After engineering the Module, your engineering software may need to re-scan the Meissner System in order to view the Meissner System.

#### *Step 4 – Access Objects within the Meissner System*

Values from the Meissner system are made available as objects connected to ObServer. Any object software that is connected to ObServer can access these objects.

## <span id="page-2-0"></span>*Engineering Reference*

#### *Cable Specification*

The cable between COM port and the Meissner system 10-way Stocko connector is site specific.

#### *Objects*

When the OSM is loaded the following objects are created within ObServer, use object software to access these objects.

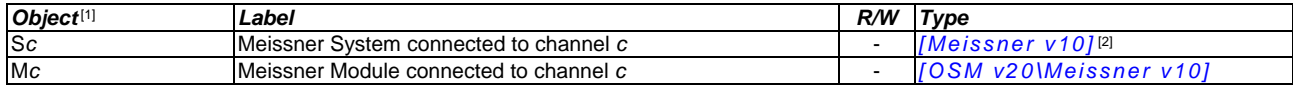

#### *Notes*

[1] The ObServer channel number, *c*, is a number in the range 1…40.

[2] This object has a variable content and as such requires scanning.

This document is subject to change without notice and does not represent any commitment by North Building Technologies Ltd. ObServer, ObSys, ObView and Object System are<br>trademarks of North Building Technologies Ltd. © Cop